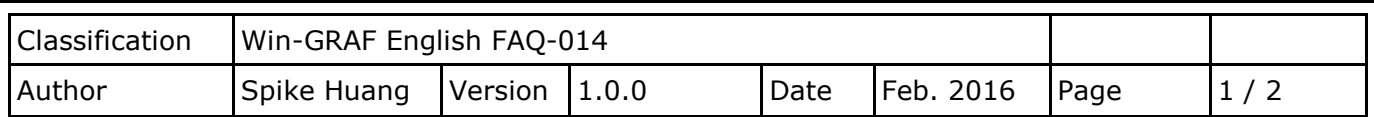

## **How to Disable/Enable the Modbus RTU/ASCII (or TCP/UDP) Master Port in the Program?**

Click the link for more [Win-GRAF](https://www.icpdas.com/en/faq/index.php?kind=273#840) FAQ

The user can refer the FAQ-009 and FAQ-011 to know how to set the Win-GRAF PAC as the Modbus RTU/ASCII (or TCP/UDP) Master.

## **1.1. To Disable/Enable the Modbus RTU/ASCII Master Port**

Modbus RTU/ASCII Master ports that enabled in the Win-GRAF "Fieldbus Configuration" - "IO Drivers" setting window, will automatically work after the PAC is powered on. If the user wants to disable one of the Modbus Master ports, use the **"MBRTU\_M\_disable"** function (see below).

> (\* Declare To\_disable as BOOL \*) If To\_disable then To disable  $:=$  FALSE ; **MBRTU\_M\_disable (3) ;** End\_if;

In the above code, if you set "To disable" as "TRUE", it will disable the Modbus RTU/ASCII Master port -COM3. Moreover, you can enable it again by using the **"MBRTU\_M\_enable"** function (see below).

> (\* Declare To\_enable as BOOL Declare Status com3 as BOOL \*) If To\_enable then To enable  $:=$  FALSE ; **MBRTU\_M\_enable (3) ;** End\_if; Status com3 := **MBRTU M status (3) ;**

The **"MBRTU\_M\_status"** function is used to get the status of the Modbus RTU/ASCII Master port, for example, enabled (True) or disabled (False).

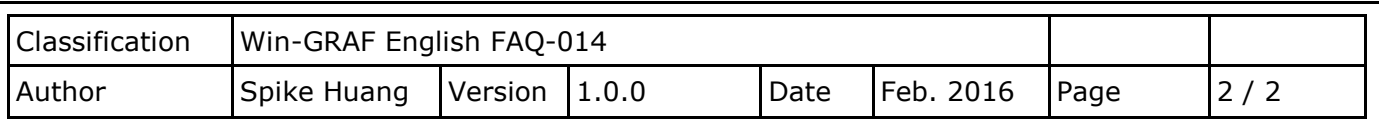

## **1.2. To Disable/Enable the Modbus TCP/UDP Master Port**

The Modbus TCP/UDP Master ports that are enabled in the Win-GRAF "Fieldbus Configuration" - "IO Drivers" setting window, will automatically work after the PAC is powered on. If the user wants to disable one of the Modbus TCP Master ports, use the **"MBTCP\_M\_disable"** function (and use the **"MBUDP\_M\_disable"** function for UDP), see below:

> (\* Declare To\_disable as BOOL \*) If To\_disable then To disable := FALSE ; **MBTCP\_M\_disable ( '192.168.71.9' , 502 ) ;** End\_if;

In the above code, if you set "To disable" as "TRUE", it will disable the Modbus TCP Master port which connects to the slave device with the IP address "192.168.71.9" (TCP Port\_No = 502). Moreover, you can enable it again by using the **"MBTCP\_M\_enable"** function (using the **"MBUDP\_M\_enable"** function for UDP), see below:

```
(* Declare To_enable as BOOL 
  Status tcp as BOOL *)
If To_enable then
  To enable := FALSE ;
   MBTCP_M_enable ( '192.168.71.9' , 502 ) ;
End_if;
Status_tcp := MBTCP_M_status ( '192.168.71.9' , 502 ) ;
```
The **"MBTCP\_M\_status"** function (and **"MBUDP\_M\_status"** is for UDP) listed above is used to get the status of the Modbus TCP Master port, for example, enabled (True) or disabled (False).

For easy maintenance, the user can declare a STRING variable (set its length as "20"). For example, declare one "IP addr2" variable and set its initial value as "192.168.71.9". Then you can use it as the following code.

```
If To_disable then
  To disable := FALSE ;
  MBTCP_M_disable ( IP_addr2 , 502 ) ;
End_if;
Status_tcp2 := MBTCP_M_status ( IP_addr2 , 502 ) ;
```